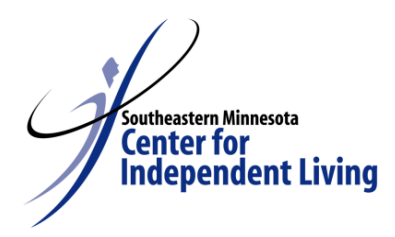

# **Dial-n-Document Telephony Training Guide**

## **PCA Program Revised: 02/10/2016**

# **What is Dial-N-Document (DnD) Telephony?:**

Dial-N-Document is the method used by DSPs to document a PCA or Homemaker visit.

- DSPs document visits from the recipient's designated phone number only.
- Upon arrival to the recipient's home, DSP will call the telephony phone number to begin the visit.
- Calling from the recipient's phone will automatically link the documentation to the recipient ID number. If there are two recipients living in the same home, the system will ask which recipient the DSP is documenting for.
- When finished with visit, call the telephony phone number to end the visit and complete the documentation*.* When the DSP enters the pass codes and approves the call, the end time of the visit is recorded.

## **Frequently asked questions…**

I failed to document my start time, end time, or fail to document the visit all together?

 *Call your PCA Program Scheduler immediately during normal business hours and they will instruct you what to do. After normal business hours, call the following business day.*

The phone system is down or the PCA Recipient's phone gets disconnected?

# *Call your PCA Program Scheduler immediately during normal business hours.*  **Please note:**

- The on-call staff will not be able to assist you with DnD issues.
- It is your responsibility, as a DSP, to ensure that you are calling in the hours work/services provided according to the established DnD protocol.

# **SEMCIL 2200 2nd ST SW | Rochester, MN 55902**

**Office Hours:**  Monday through Friday 8:00 a.m. – 4:30 p.m.

**Schedulers: Loy Ashton** – PCA Program Coordinator

507-285-3921 or 888-460-1815 Ext. 3921

**Dawn Anderson**-PCA Administrative Assistant 507-285-3938 or 888-460-1815 Ext. 3938

#### **Southeastern Minnesota Center for Independent Living, Inc. (SEMCIL)**

Subject: Late or Inaccurate Documentation Policy Effective Date: October 2006 Reviewed/Revised: January 2016

It is the responsibility of each DSP to completely and accurately document hours of work and cares provided each time he/she works.

For DSPs using DnD Telephony, hours of work and the cares provided are to be called in accurately on the day the DSP works. For DSPs using Intervention timesheets, the documentation is to be completed on the day the DSP works and submitted weekly as outlined in the Payroll Schedule.

DSPs who routinely fail to document completely, accurately and on time will result in a reduction to minimum wage for the affected hours.

SEMCIL will use a three (3) strike rule before implementing the reduction to minimum wage. This means that once an DSP has failed to document per protocol more than three (3) times, his/her wage will be automatically reduced to minimum wage beginning with the forth (4th) failure to follow this protocol and for each failure thereafter. No action will be taken the first three times of failure to document completely, accurately or on-time.

At the beginning of each calendar year, each DSP who has been subject to the reduced wage will have his/her slate wiped clean, and the three strike rule will begin again.

DSPs who continuously fail to follow this protocol and have an extensive history of inaccurate, incomplete or late submission of documentation will be subject to disciplinary action.

For any documentation concerns please report immediately to your PCA Program Scheduler.

# **Starting a Time and Attendance Visit**

# **Dial: 1-877-236-7891 Agency ID: 692**

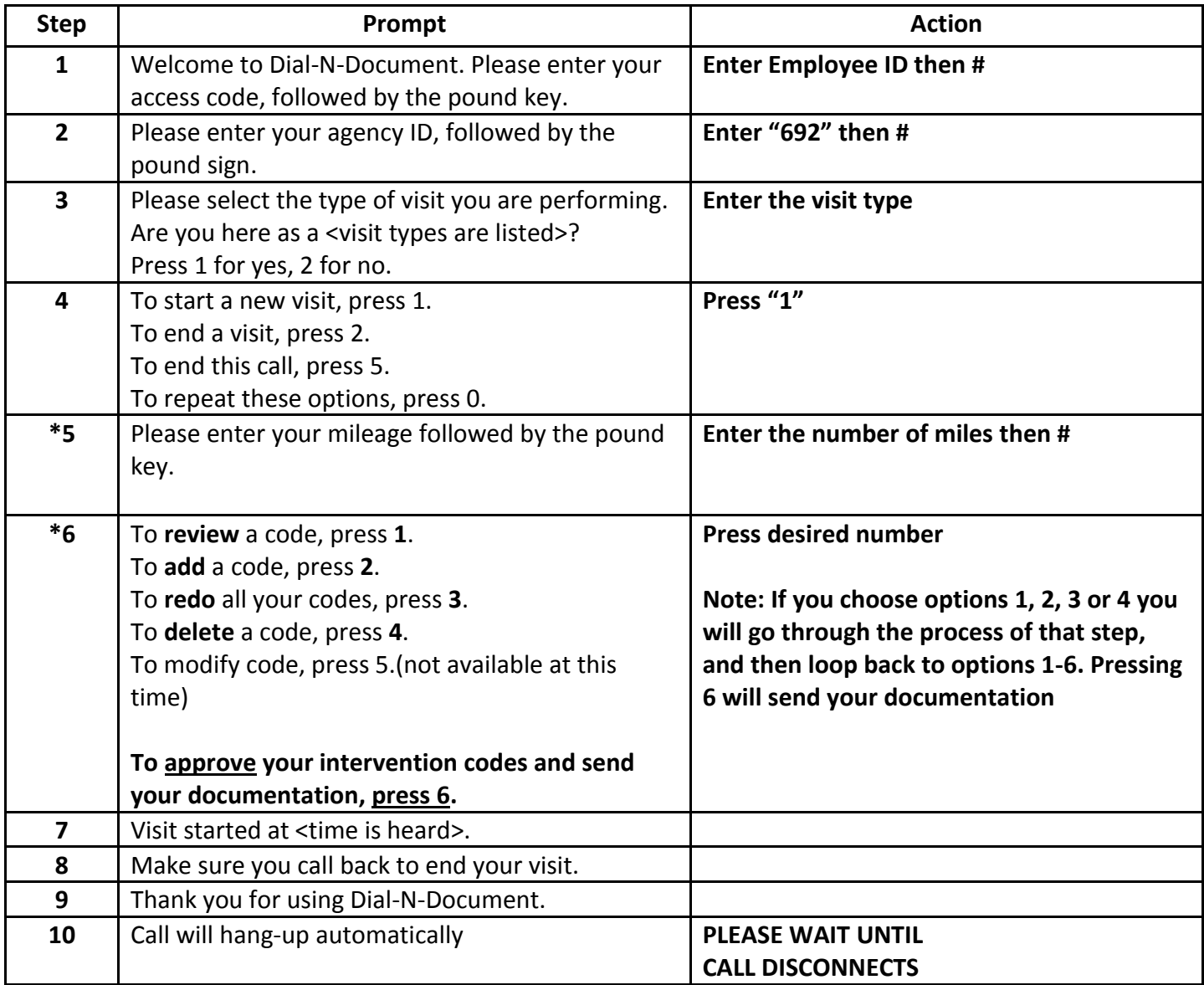

**\*Steps 5 and 6 will only be prompted for employees that qualify for mileage reimbursement. Please refer to mileage policy for questions.**

**Note: Please listen very carefully to each prompt, as the selection order may change from time to time.**

# **Ending a Time and Attendance Visit**

# **Dial: 1-877-236-7891 Agency ID: 692**

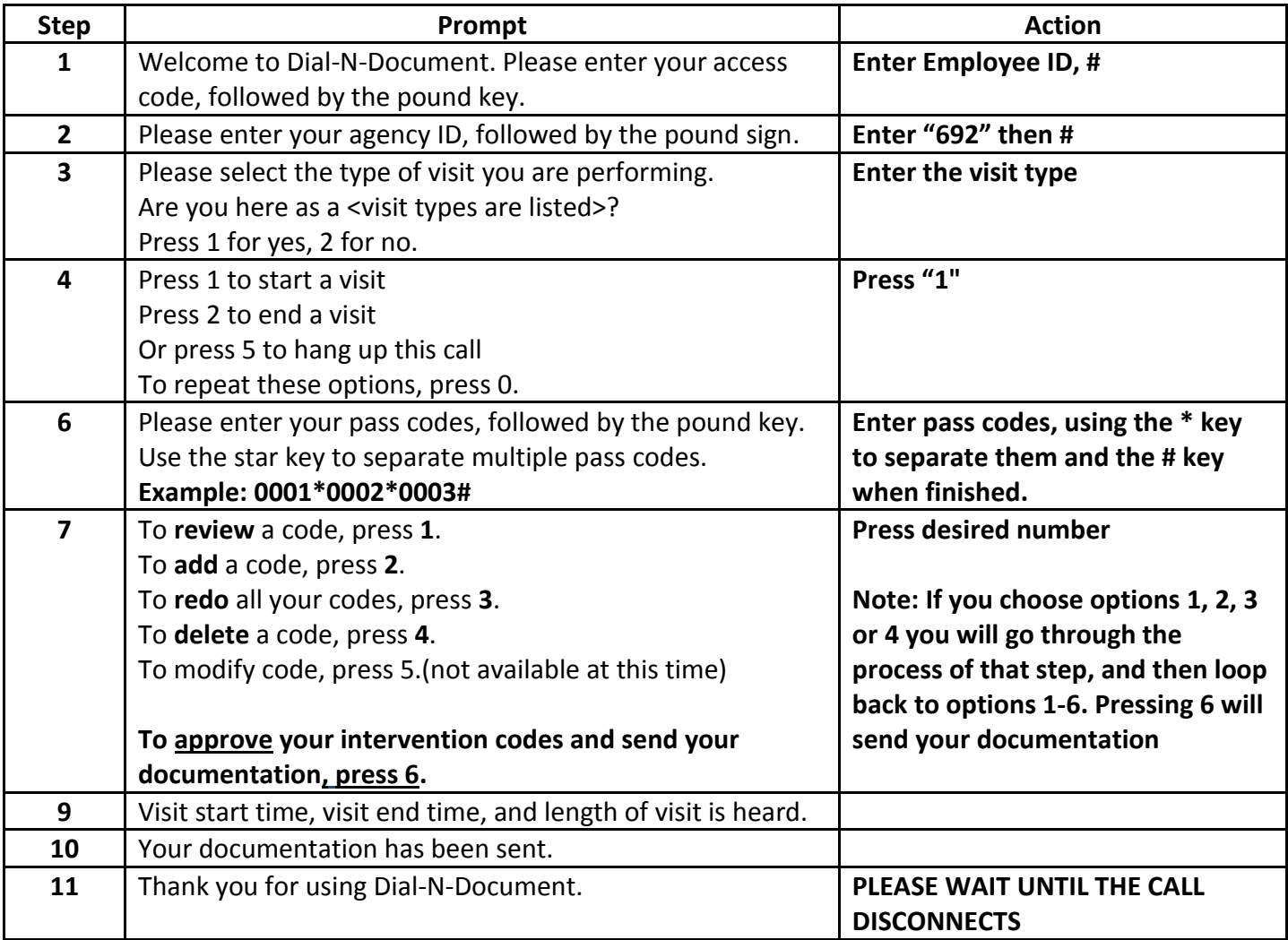

**Note: Please listen very carefully to each prompt, as the selection order may change from time to time.**

#### **PCA PASS CODES**

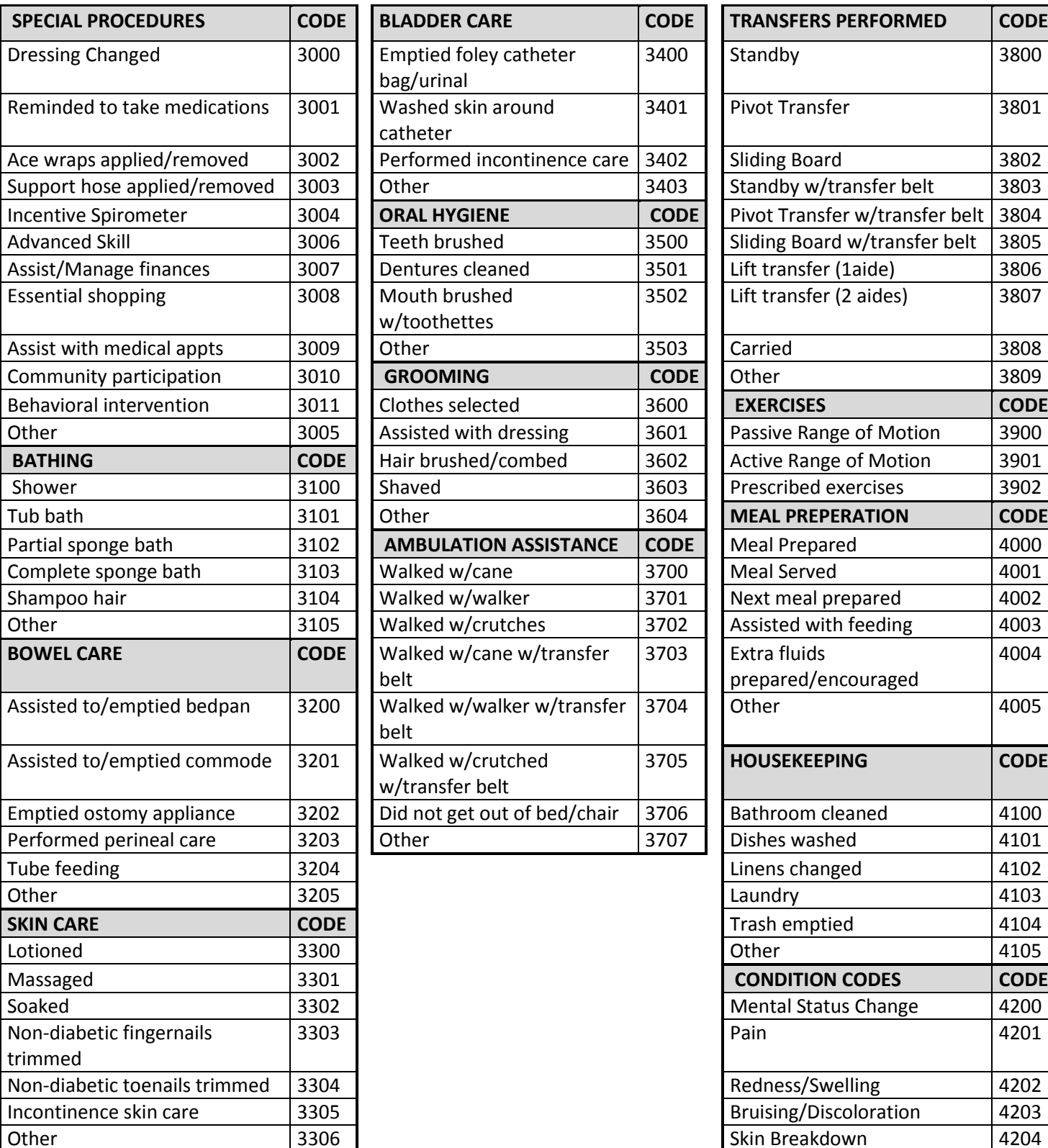

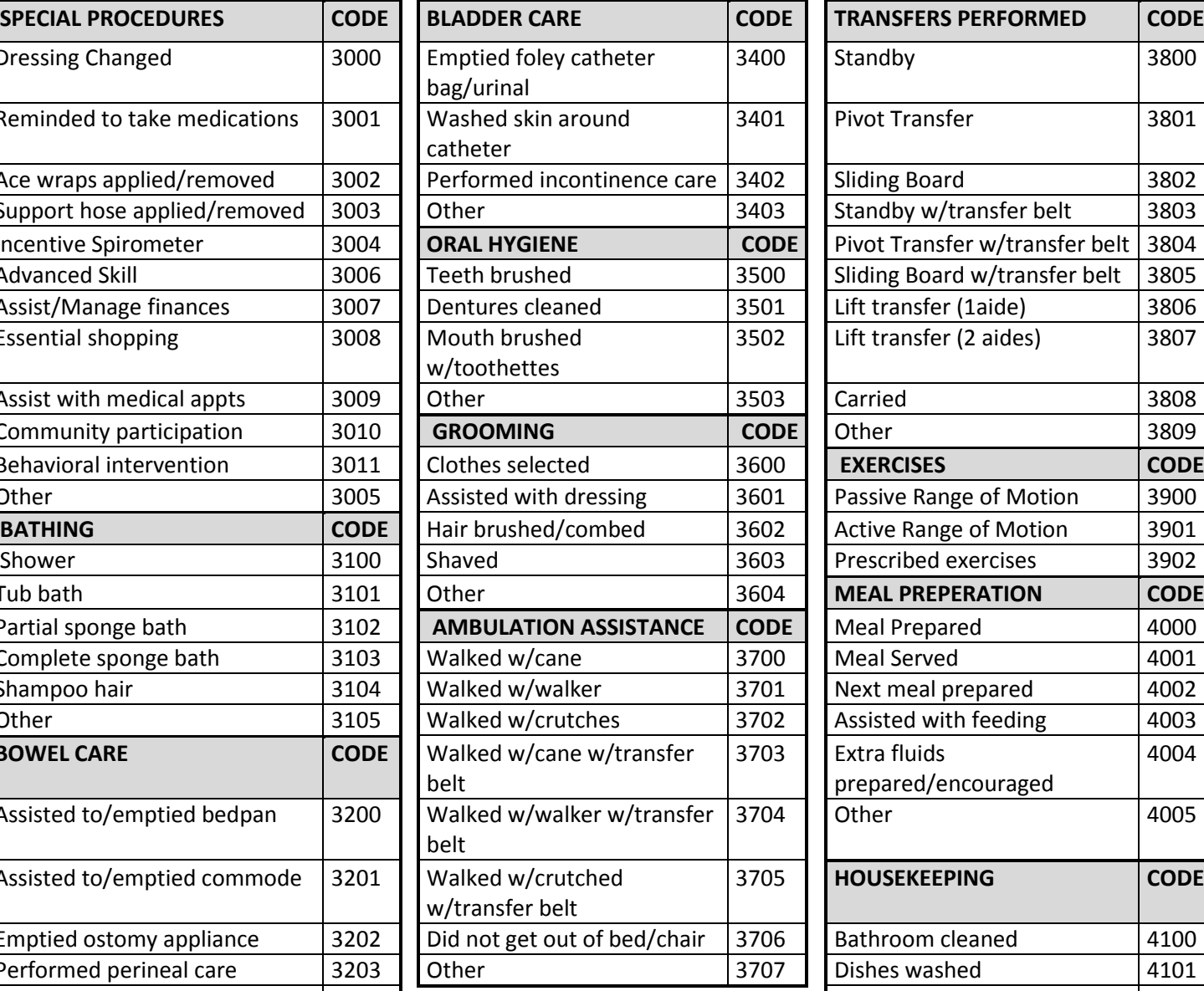

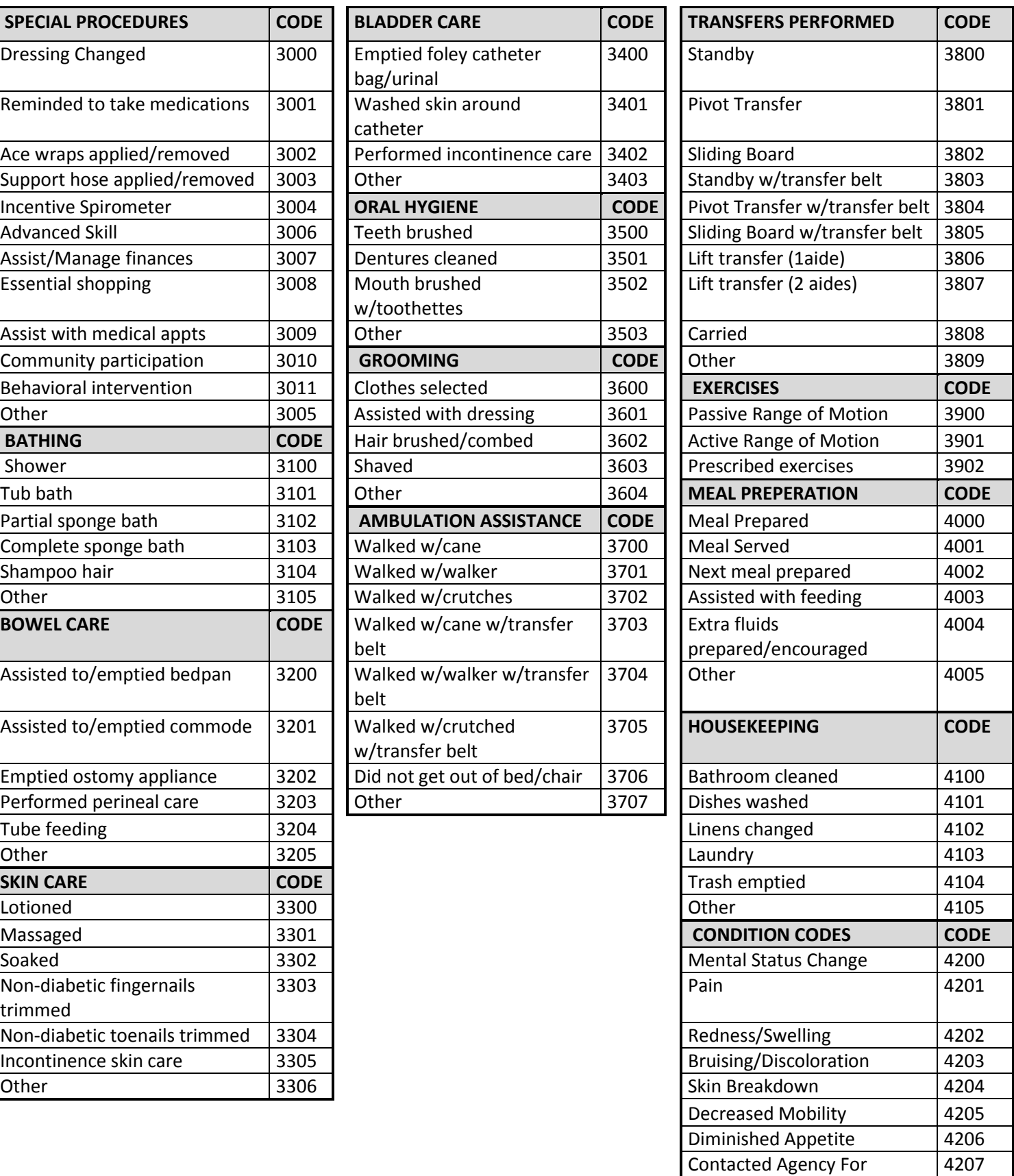

### **HOMEMAKER PASS CODES**

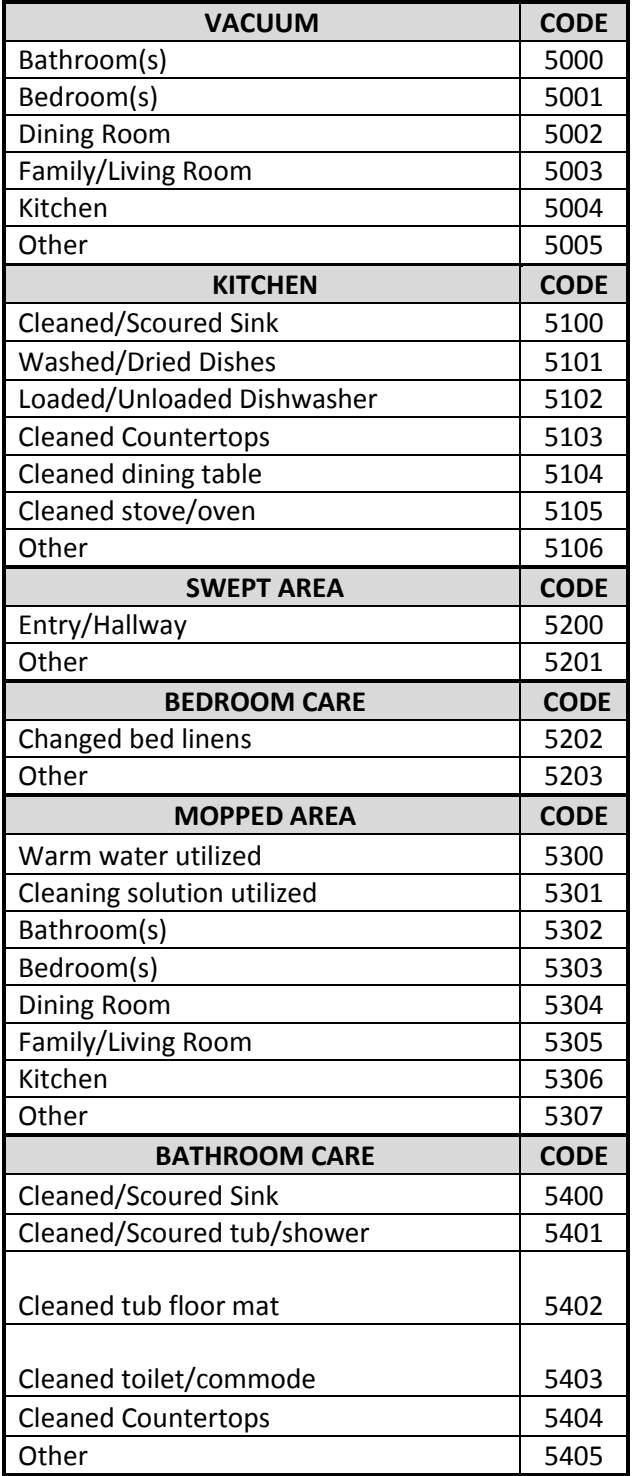

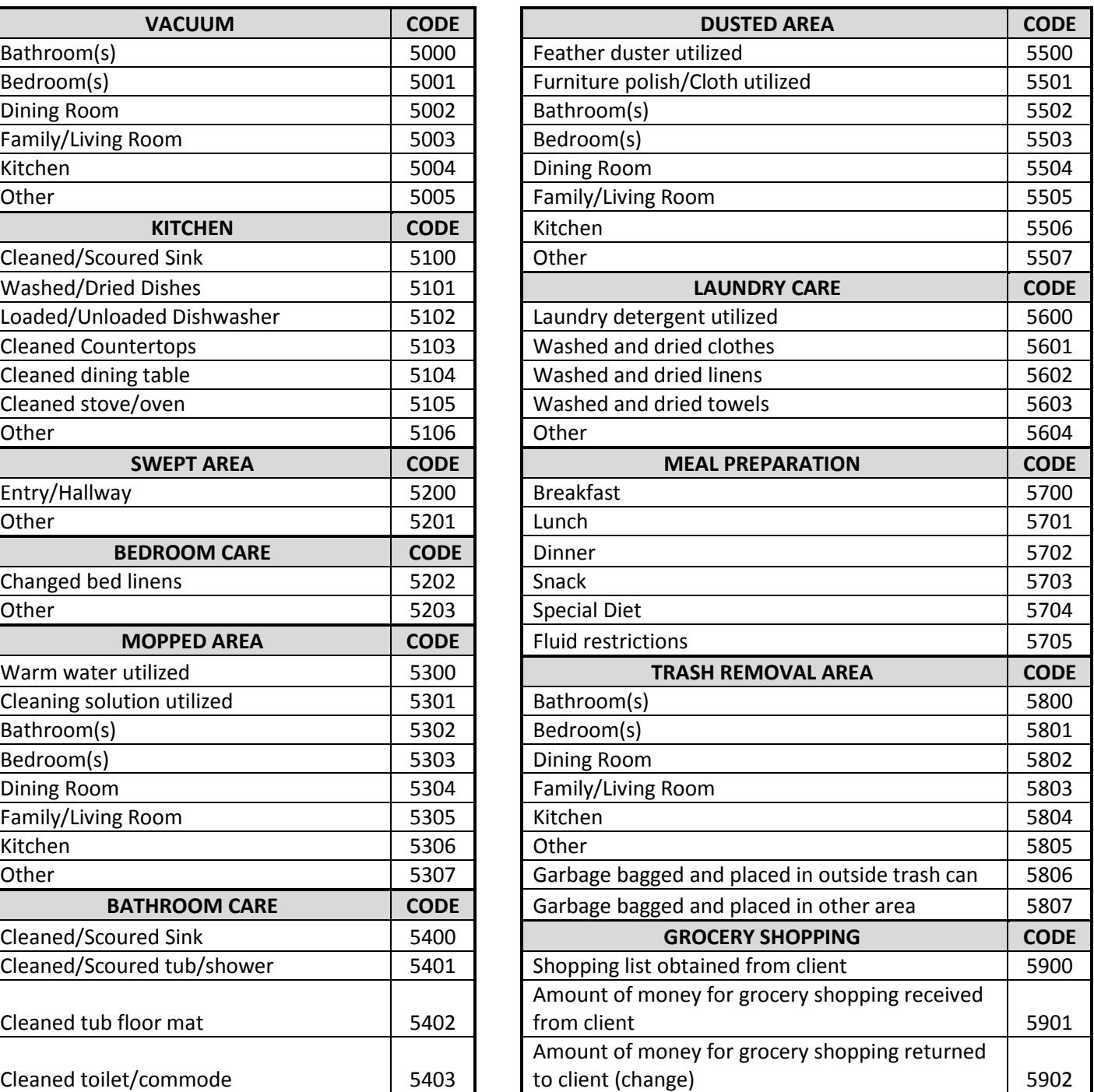

#### **DOCUMENTING MILEAGE FOR DSPS THAT WORK FOR PCA RECIPIENTS**

#### **POLICY**

Effective July 15, 2015 the mileage reimbursement for DSPs and Homemakers who also work as a DSP will be .57/mile. Only mileage from one visit to the next consecutive visit, in the same day, will be reimbursed. Reimbursement will not occur for what constitutes traveling to work or going home at the end of the work day.

SEMCIL must verify the automobile insurance and motor vehicle record of each DSP before the DSP is eligible for mileage reimbursement. Please submit to SEMCIL Human Resources:

- Proper verification that the vehicle is insured at a minimum of \$100,000 per person, \$300,000 per incident and \$50,000 property damage.
- Valid and current driver's license
- Completed and signed MVR Form

Any change to the status of an DSP's driver's license (i.e., renewal, revocation or suspension) and/or auto insurance (i.e., renewal or carrier change) is to be immediately reported to Human Resources. Violations to this policy that may result in the DSP not being allowed to use their personal vehicle for agency business include, but are not limited to:

- Reckless or careless driving
- Failure to wear seat belt
- Driving under the influence of drugs or alcohol

#### **INSTRUCTIONS**

The most accurate means of calculating mileage is by using the start and end trip meter/odometer readings, or through a mileage –calculating software, such as Google Maps. Mileage is to be calculated to the nearest mile. Example: if the odometer reading ends in .1 to .4, round down; .5 and above, round up.

Documenting Mileage for OMR Sheets

- Track your mileage from the last PCA Recipients house.
- Write in the mileage in the "Mileage Miles to visit" or "Miles Driven TO Patient's Residence" box on the front of the timesheet.
- $\bullet$  Bubble in the corresponding bubble(s).
- Do not enter anything in for drive time.

Documenting Mileage for Dial-n-Documents (DnD) Telephony system

- Track your mileage from the last PCA Recipients house
- Continue through the telephony prompts.
- After it asks you the type of visit, it will ask you the mileage.
- Enter your mileage and then press '#'.
- Continue through telephony prompts.